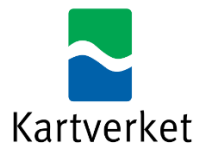

# Administrere tilganger til NRL via Altinn

Nasjonalt register over luftfartshindre benytter Altinn for å styre tilgang til hvem som kan rapportere til NRL på vegne av en virksomhet. For å kunne utføre rapportering til NRL på vegne av en virksomhet, må man enten

- ha rollen Utfyller/Innsender for virksomheten.
- ha fått tildelt rettighet til tjenesten "Nasjonalt register over luftfartshindre" av noen med rollen Hovedadministrator eller Tilgangsstyring for virksomheten.

Rollene Utfyller/Innsender, Hovedadministrator og Tilgangsstyring er forhåndstildelt til blant annet daglig leder, innehaver og styrets leder i Altinn.

Dersom du skal rapportere til NRL, men ikke har en av disse rollene, må noen med rollene Hovedadministrator eller Tilgangsstyring tildele deg rettighet. Dette dokumentet viser hvordan man går fram for å tildele og fjerne rettighet til tjenesten "Nasjonalt register over luftfartshindre".

Nederst i dokumentet er det også veiledning til hvordan man sjekker hvilke rettigheter man har for en virksomhet.

Les mer om [ulike roller i Altinn.](https://www.altinn.no/hjelp/skjema/alle-altinn-roller/)

#### Tildele rettighet til tjenesten "Nasjonalt register over luftfartshindre"

For å kunne tildele rettighet til tjenesten "Nasjonalt register over luftfartshindre", gjør følgende:

1. Logg inn i Altinn og velg virksomheten du skal representere fra listen over dine aktører.

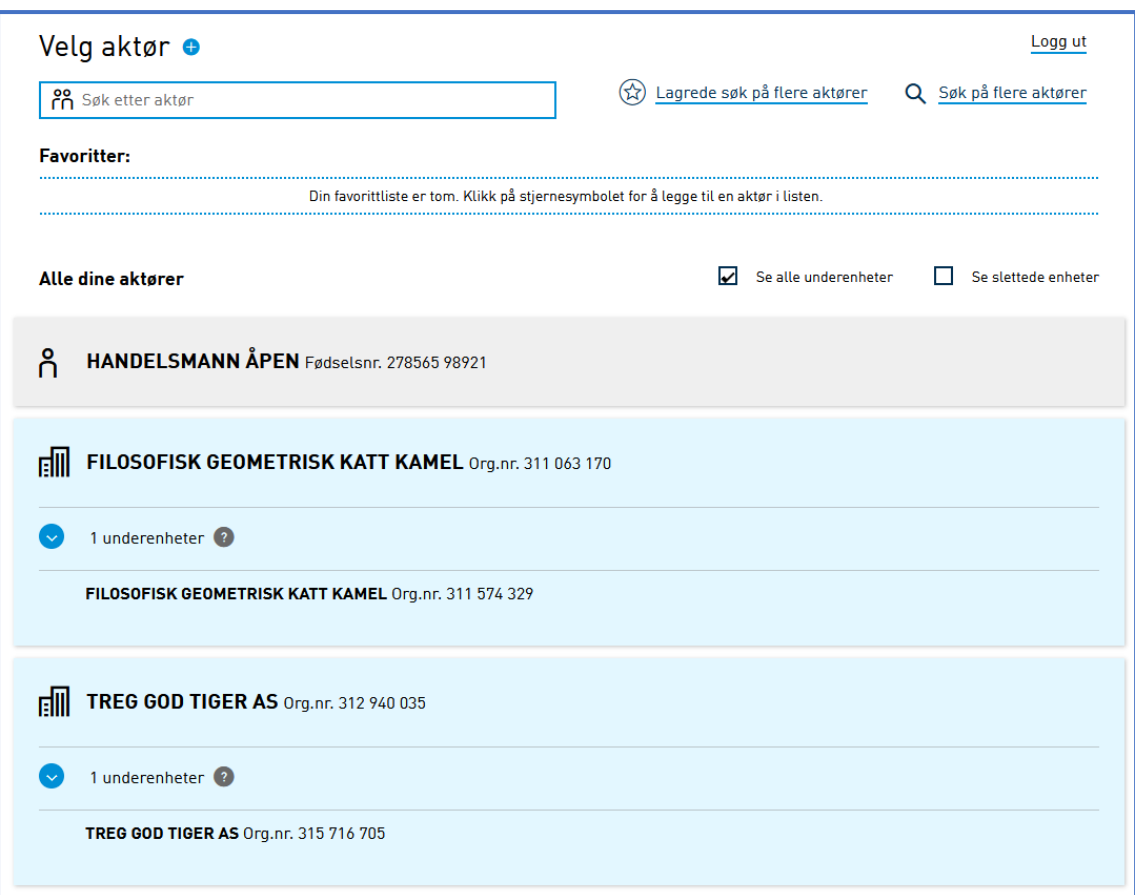

2. Velg menyen *Profil*

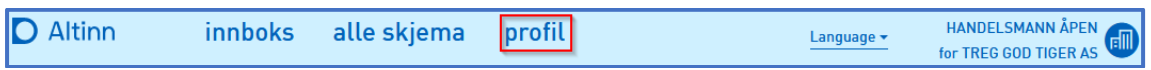

3. Velg *Andre med rettigheter til virksomheten* 

#### 4. Velg *Legge til ny person eller virksomhet*

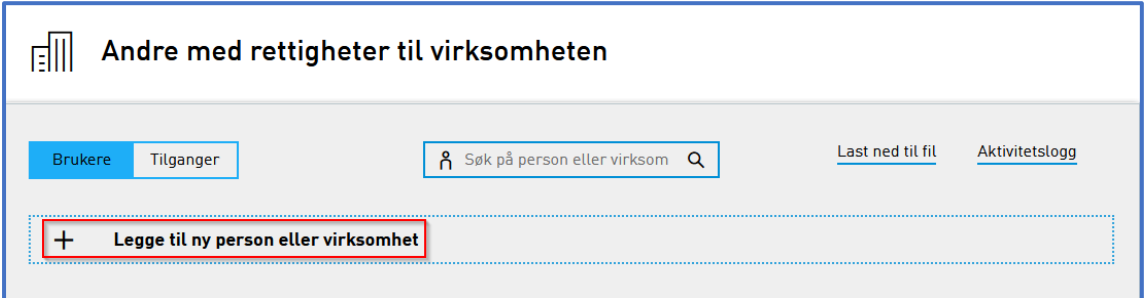

5. Legg inn fødselsnummer og etternavn til personen man skal gi rettighet til, og klikk *Neste*.

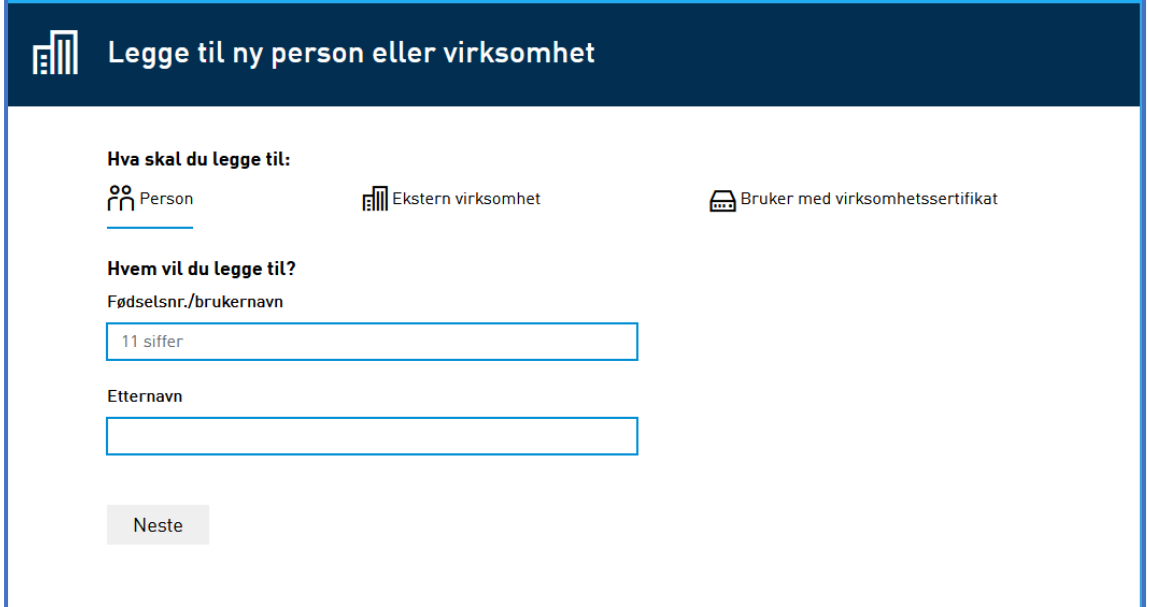

6. Velg *Gi tilgang til enkelttjenester*, søk opp "Nasjonalt register over luftfartshindre" og velg denne.

7. Klikk på *Gi rettigheter*.

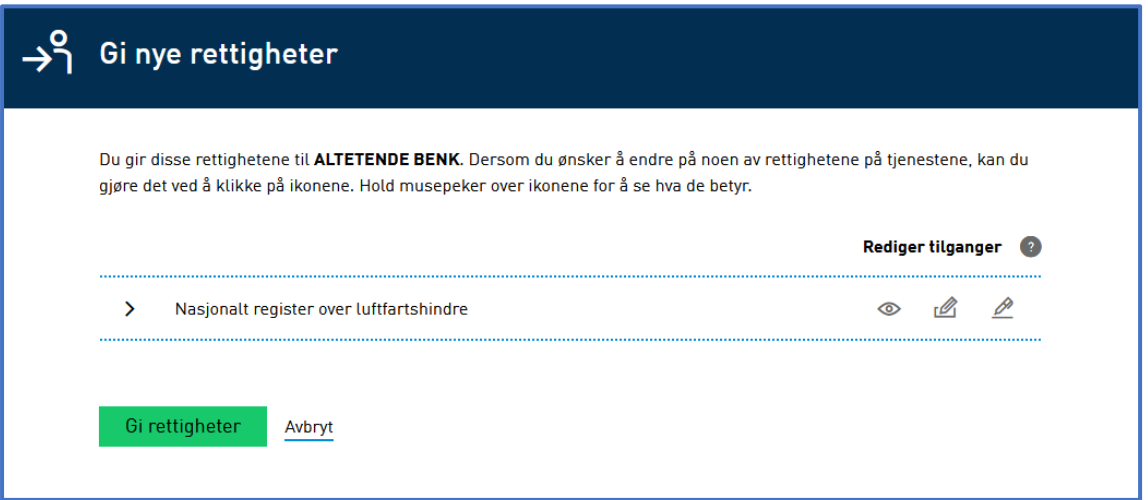

8. Klikk på *Ferdig*. Personen du nå har gitt rettigheten "Nasjonalt register over luftfartshindre" kan nå gjennomføre registrering i Nasjonalt register over luftfartshindre på vegne av virksomheten. NB – merk at det kan gå ca. 1 time fra rettigheten er tildelt i Altinn til den er registrert i Kartverkets system.

#### Fjerne rettighet til tjenesten "Nasjonalt register over luftfartshindre"

1. Logg inn i Altinn og velg virksomheten du skal representere fra listen over dine aktører.

2. Velg menyen *Profil*

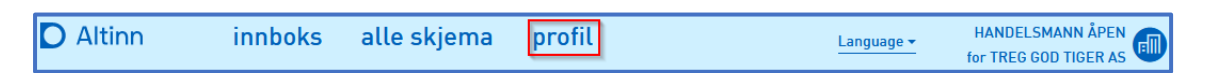

3. Velg *Andre med rettigheter til virksomheten.*

4*.* Trykk på *Gi eller fjerne tilgang* til høyre for aktuell person.

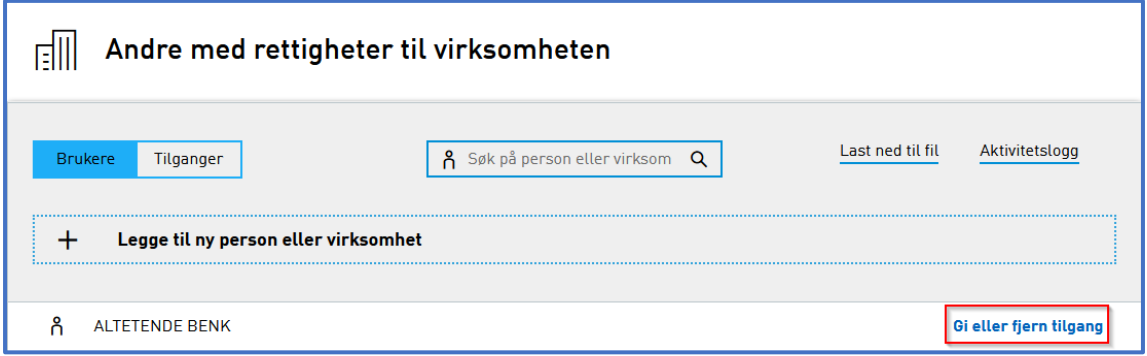

5. Trykk på «Fjern en eller flere rettigheter».

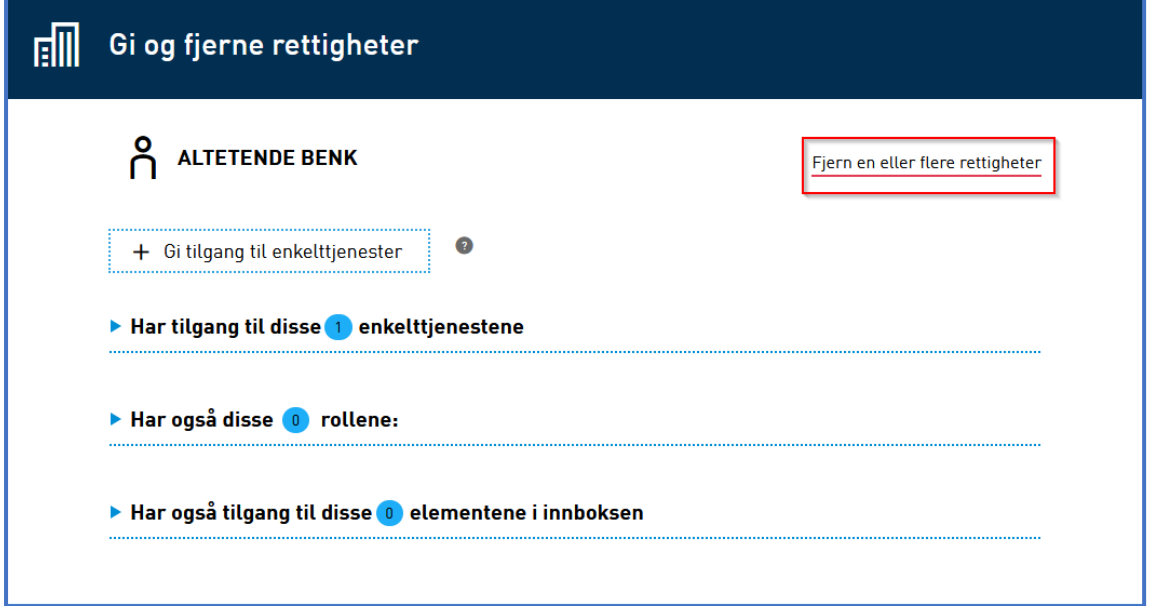

6. Finn «Nasjonalt register over luftfartshindre» på listen over enkelttjenester og klikk *Fjern* og deretter *Ferdig*.

## Sjekke hvilke rettigheter du har for en virksomhet

1. Logg inn i Altinn og velg aktuell virksomhet fra listen over dine aktører.

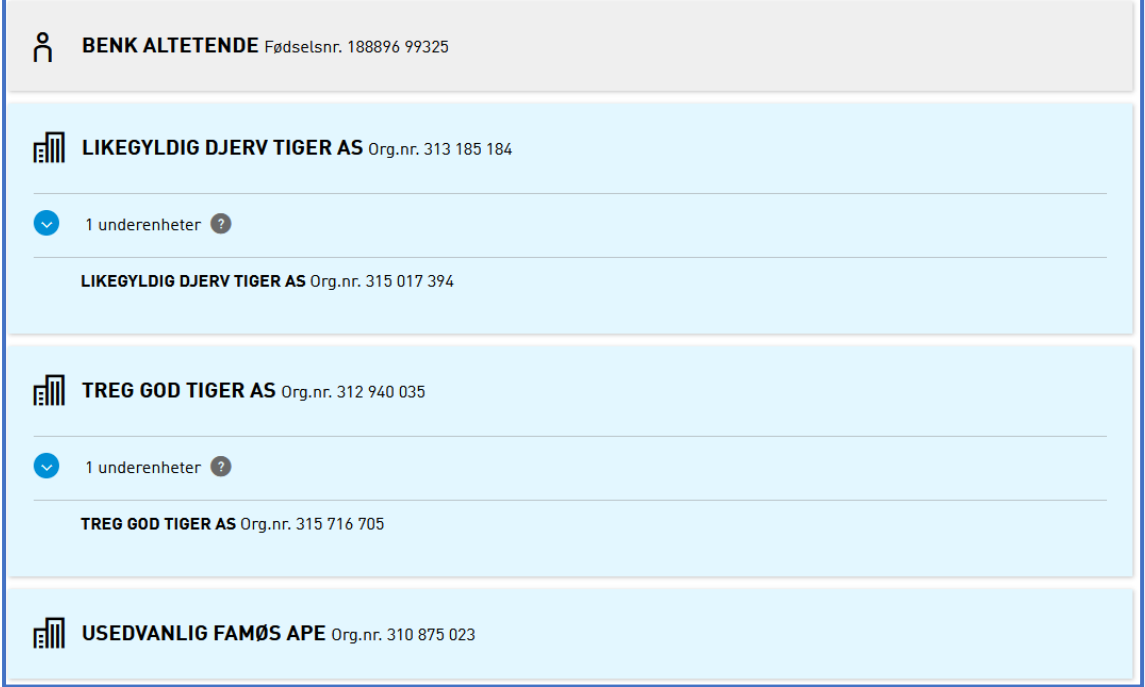

#### 2. Velg menyen *Profil*.

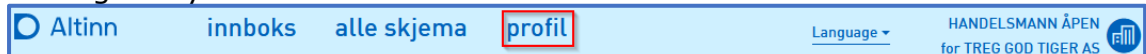

### 3. Klikk på *Skjema og tjenester du har rettighet til*.

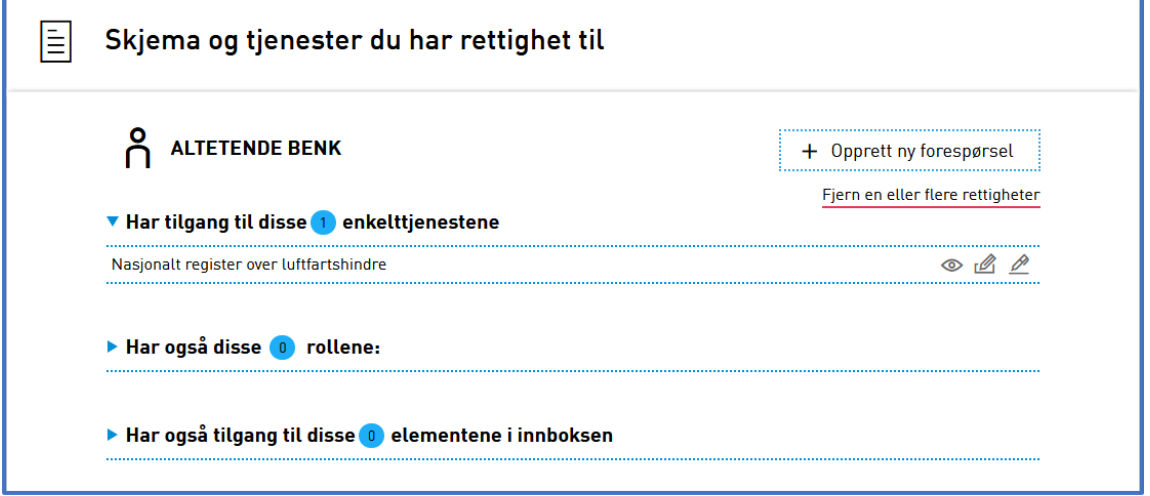